# Introduction

The Drive View software offers Windows based-computer monitoring tool through RS -485 interface with graphic monitor, keypad emulator, parameter editor, and text monitor.

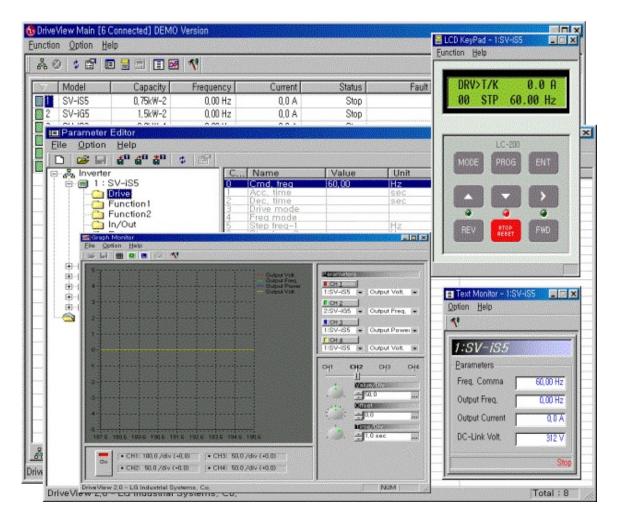

# **Applying Drive View**

Connect PC 's communication port (RS232) with AC Driver 's communication terminal by using RS232/485 converter.

#### **Reference:**

- nverter address can be set any number between 1 ~ 31, and each AC Driver 's address should be different from one another.

- Suggest to use RS232/485 converter with TXENABLE signal automatic reproducer and Isolated signal model.

- All AC Driver 's baud rate(BPS) setting should be same.

- In order to get less affected by noise, need to use terminal resistor at the end of AC Driver side of terminal.

#### **Basic specification**

- Communication method : RS485 (LG AC Driver's protocol)
- Communication speed : 1200, 2400, 4800, 9600, 19200 [BPS]
- Max Up to 31
- 8 Data bit,1 Stop bit,No parity
- AC Driver type : SV-iS3, SV-iS5, SV-iG5, SV-iH, SV-iV5
- Windows95/98/2000

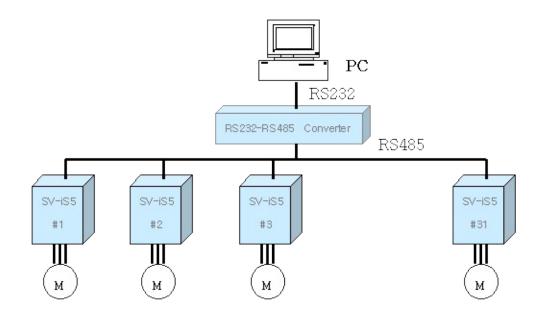

# Set-up

### Software:

| Drive View 2.1:      | software for field use.                  |
|----------------------|------------------------------------------|
| Drive View 2.1 Demo: | software for computer demonstration use. |

Program Set-up: It is very easy to set-up the program.

Just open "DriveView21.exe " or "DriveView21 Demo.exe " file, then keep clicking "Next " button until the set-up process is done.

| InstalSheld Mizard                                                                                                    | ×                        |
|----------------------------------------------------------------------------------------------------|--------------------------|
| Walcome<br>Modily, repair or remove the program                                                                                                    |                          |
| Weburne to the DevelView 20 Solup Maintanance program. The program unient installation. Cloth size of the riptices below.                                                                                                    | new tells you medily the |
| F blocky                                                                                                    |                          |
| Galect view program components to add or select current components to somerve                                                                                                    | ly initialed             |
| C Fase                                                                                                    |                          |
| Pential al program components included to the presso                                                                                                    | r teke                   |
| CEmove                                                                                                    |                          |
| Recove all installed components                                                                                                    |                          |
| 5                                                                                                    | d) Caroel                |
| Select Components                                                                                                    |                          |
| Ovcore the components Setup will install                                                                                                    | è.                       |
| Select the components you want to install, and clear the components y install.                                                                                                    | eu do rek want le        |
| Charles and Anno Charles and Charles and C |                          |
|                                                                                                    |                          |
| Space Required on C. E.K.                                                                                                    |                          |
| Spece Available on L 11075376 F.                                                                                                    |                          |
| · Back fire                                                                                                    | d) Carcel                |

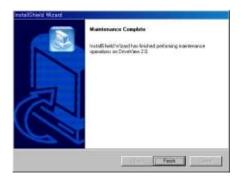

### (1). Selecting Communication Parameter

The first thing user needs to do to operate Drive View is to select its proper communication parameter. Go to the "Option " in the main menu, and click "Communication ".

| 0         | Communication                         | CitH0        |       |         |        |       |               |
|-----------|---------------------------------------|--------------|-------|---------|--------|-------|---------------|
| No It     | Erase Fault History                   |              | ancy. | Carrent | Status | Fault | 1             |
|           | Verw Inverter List<br>Verw Eault List | CH+1<br>CH+2 |       |         |        |       |               |
| -         |                                       |              |       |         |        |       |               |
|           |                                       |              |       |         |        |       |               |
|           |                                       |              |       |         |        |       |               |
| -         |                                       |              |       |         |        |       |               |
| -         |                                       |              |       |         | -      |       |               |
| -         |                                       |              |       |         |        |       |               |
|           |                                       |              |       |         | -      |       |               |
|           |                                       |              |       |         |        |       |               |
|           |                                       |              |       |         |        |       |               |
|           |                                       |              |       |         |        |       |               |
|           |                                       |              |       |         |        |       |               |
|           |                                       |              |       |         |        |       |               |
|           | 611<br>1972 - 197                     |              |       |         |        |       |               |
| Corre     | ection 🔒 Fault History                | 1            |       |         |        |       |               |
| acting in | water No [3]                          |              |       |         |        |       | COMI (#880 @C |

| Setup Commur      | ication Port Numb | per, Speed and          | l Time Out Value |
|-------------------|-------------------|-------------------------|------------------|
| ommunication      | Port              |                         | ОК               |
| Port:             | COMI              | •                       | <u>+</u>         |
| <u>B</u> audrate: | 9600              | <ul> <li>BPS</li> </ul> | <u>C</u> ancel   |
| Timeout:          | 500 =             | 🚔 msec                  |                  |

Communication Port: choose one of COM1, COM2, COM3, COM4 Baud Rate: choose one of 1200,2400, 4800, 9600, 19200 Timeout : choose one of 500~3000 (msec)

Check AC Driver's address and baudrate

#### (2). Connecting AC Driver

User can search for the AC Driver he/she wants through following

Go to "Function "  $\rightarrow$  "Connect " (or select **CONNECT Icon**)

| Connect                               | F2 | 8         |         |        |       |  |
|---------------------------------------|----|-----------|---------|--------|-------|--|
|                                       |    | Frequency | Current | Status | Fault |  |
|                                       |    |           |         |        |       |  |
| Parameter Editor                      | F6 |           |         |        |       |  |
| CCD AcyPart<br>Wegment <u>GeyPart</u> |    |           |         |        |       |  |
|                                       |    |           |         |        |       |  |
| Graph Minnion                         |    |           |         |        |       |  |
|                                       |    |           |         |        |       |  |
|                                       |    |           |         |        |       |  |
|                                       |    |           |         |        |       |  |
|                                       |    |           |         |        |       |  |
|                                       |    |           |         |        |       |  |
|                                       |    |           |         |        |       |  |
|                                       |    |           |         |        |       |  |
|                                       |    |           |         |        |       |  |
|                                       |    |           |         |        |       |  |

| 😉 Drive View Main [0 Connected]     |           |
|-------------------------------------|-----------|
| Eunction Option Help                |           |
|                                     |           |
| FindConnectConnected to Serial Line | COM1 9600 |

| Select Inverter IDs to Check Connection, |                |
|------------------------------------------|----------------|
| Gelect IDs                               | <u>S</u> tart  |
| · [D: [금<br>• [D (Bange)] 1 국 - 6 국      | <u>C</u> ancel |
|                                          |                |

- ID : search just one channel
- ID(Range) : can select the search range (1~31)
- ID(All) : Search from all channels
- Select ID and press Start button.

| ~ | Model  | Capacity | Frequency | Current | Status |
|---|--------|----------|-----------|---------|--------|
| 1 | SV-iS5 | 0.75kW-2 | 0,00 Hz   | 0,0 A   | Stop   |
| 2 | SV-IG5 | 1,5kW-2  | 0,00 Hz   | 0,0 A   | Stop   |
| 3 | SV-iS3 | 2,2kW-4  | 0,00 Hz   | 0,0 A   | Stop   |
| 4 | SV-iH  | 45kW-2   | 0,00 Hz   | 0,0 A   | Stop   |
| 5 | SV-iV  | 2,2kW-2  | 0,0 rpm   | 0,0 A   | Stop   |
| 6 | SV-IV5 | 2,2kW-4  | 0,0 rpm   | 0,0 A   | Stop   |
| 6 | SV-IV5 | 2,2kW-4  | 0,0 rpm   | 0,0 A   | Stop   |

Stop : Press Stop Icon while seeking AC Drivers

|         | Capacity | Frequency | Current | Status | Fault |
|---------|----------|-----------|---------|--------|-------|
| Stop el |          |           |         |        |       |
|         |          |           | 0.0     | 1      |       |
|         |          |           |         |        |       |
|         |          |           |         |        |       |
|         |          |           |         |        |       |
|         |          |           |         |        |       |
|         |          |           |         |        |       |

### (3) Select AC Drive

Select AC Driver model to display information, keypad, text monitor window

| $\overline{\nabla}$ | Model  | Capacity | Frequency | Current | Status |
|---------------------|--------|----------|-----------|---------|--------|
| BÜ                  | SV-iS5 | 0,75kW-2 | 60,00 Hz  | 2,1 A   | FWD    |
| 2                   | SV-iG5 | 1,5kW-2  | 0,00 Hz   | 0,0 A   | Stop   |
| 3                   | SV-iS3 | 2,2kW-4  | 0,00 Hz   | 0,0 A   | Stop   |
| 4                   | SV-iH  | 45kW-2   | 0,00 Hz   | 0,0 A   | Stop   |
| 5                   | SV-iV  | 2,2kW-2  | 0,0 rpm   | 0,0 A   | Stop   |
| 6                   | SV-IV5 | 2,2kW-4  | 0,0 rpm   | 0,0 A   | Stop   |

### (4). Indication of AC Driver 's operating status

AC Driver 's running status, fault, and terminal information can be checked.

| Displays Current Flunning I<br>Inventer, | Information Of |  |
|------------------------------------------|----------------|--|
| Status                                   |                |  |
| Freq. CMD:                               | 60.00 Hz       |  |
| Acc. Time:                               | 6.0 sec        |  |
| Dec, Time:                               | 10,0 sec       |  |
| Freq. Output:                            | 0,00 Hz        |  |
| Current Output:                          | 0.0 A          |  |
| Power Output:                            | 0.0 kW         |  |
| Running Status:                          | Stop           |  |
| DC Link Vol:                             | 513 V          |  |

| Faults<br>Over Current1<br>Over Valtage<br>Estamal-A<br>BX<br>Over Current2<br>Ground Fault<br>Electonic Thermal<br>Over Load Trip<br>Over Load Trip<br>HW-Disg(PO) | Estamai-B<br>Fuse Open<br>Option Error<br>Option Error<br>Option Error<br>Option Passe Open<br>Inv. Over Load Trip<br>Lower Voltage |  |
|----------------------------------------------------------------------------------------------------|----------------------------------------------------------------------------------------------------|--|

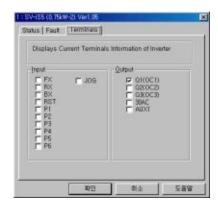

### (5). Keypad Emulation (See Chapter 5)

Drive View can emulate LCD keypad and 7-segment LCD keypad on the PC.

n LCD Keypad: IS3, IS5, IV, IV5, IH series

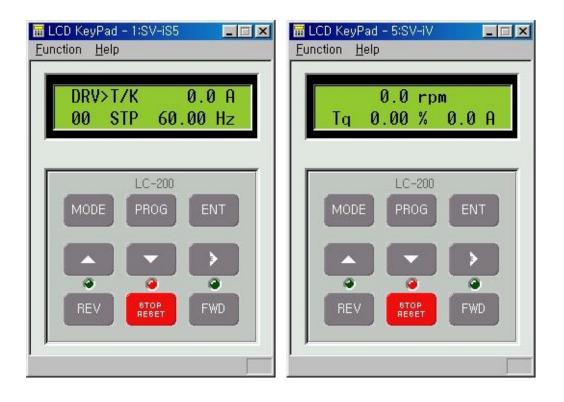

### n 7 segment keypad: IG5

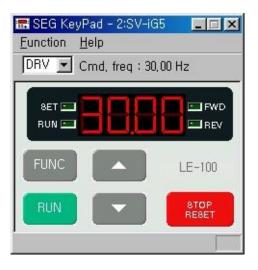

### (6). Text Monitor (See Chapter 6)

Indicates data in letter.

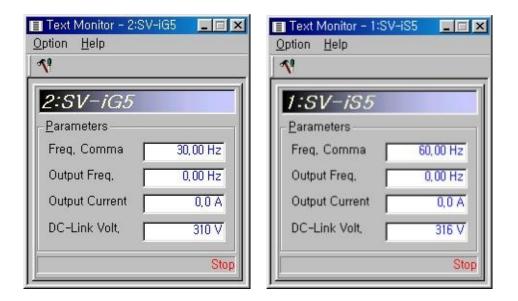

(7). Graph Monitor (See Chapter 7)

Indicates data in graph.

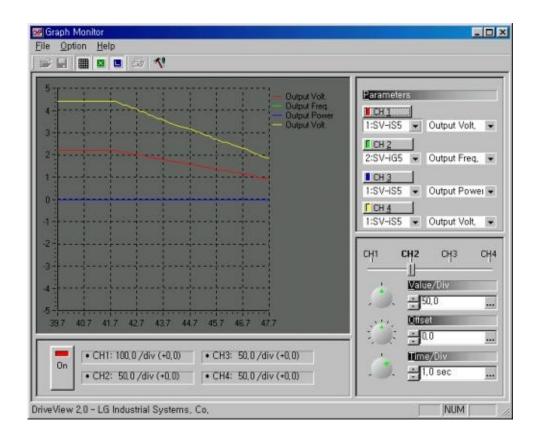

### (8). Parameter Editor (See chapter 4)

It indicates all parameters of connected AC Driver.

| 😅 🖬 🏜 📽 🐉 🌣 📺<br>& Inverter | С        | Name        | Value | Unit |  |
|-----------------------------|----------|-------------|-------|------|--|
| ⊡ 📻 1 : SV-iS5              | 0        | Cmd, frea   | 60,00 | Hz   |  |
| Drive                       | 1        | Acc, time   |       | sec  |  |
| Function1                   | 2        | Dec, time   |       | sec  |  |
| - Function2                 | 3        | Drive mode  |       |      |  |
|                             | 4        | Freq mode   |       | 10   |  |
| - Calln/Out                 | <u>b</u> | Step freg-1 |       | Hz   |  |
| Extern                      | 2        | Step freq-2 |       | Hz   |  |
| Communication               | (        | Step freg-3 |       | nz.  |  |
| Application                 |          |             |       |      |  |
| 🖻 🗐 2 : SV-iG5              |          |             |       |      |  |
|                             |          |             |       |      |  |
| Drive                       |          |             |       |      |  |
| - G Function                | _        |             |       |      |  |
|                             |          |             |       |      |  |
|                             |          |             | _     |      |  |
| ⊕ ● 4 : SV-iH               | _        |             | _     |      |  |
| ⊕                           |          |             | -     |      |  |
| i≘-⊜ 6 : SV-iV5             | -        |             |       |      |  |
| 🖄 User Group                |          |             |       |      |  |

### (9) Fault history

It indicates fault history of connected AC Driver, including time and fault type.

| ñ 0 | : 🖆 🗖 |       | 8  |        |          |           |
|-----|-------|-------|----|--------|----------|-----------|
| *   | Data  | Time  | No | Model  | Capacity | Fault     |
| 1   | 9/01  | 16:29 | 1  | SV-IS5 | 0,75kW-2 | Fuse Open |
| 2   | 6/07  | 18:18 | 1  | SV-1S5 | 0,75kW-2 | BXJ       |

### (10). The others

- The communication selection and common selection can be made only on the main window.

- User must run the program first, before starting AC Driver search from 31 channels (ID).

- For the information from the connected AC Drivers, its type and capacity cannot be updated.

- User must run the AC Driver search, before adding new AC Driver or changing AC Driver information.

- AC Driver 's fault history will be automatically recorded when finishing the program. Also, up to 200 records can be saved.

(The records will be saved as text format in Program Route directory 's "DriveView.Log ")

- AC Driver 's information and its fault history can be sort out by category.

- After selecting an AC Driver from the list, you can see its four sub windows (parameter editor, keypad emulator, text monitor, and graph monitor) through menu or use of toolbar.

- By double clicking, user can see the AC Driver's model dialog.

# **Parameter Editor**

#### **Main functions:**

- Display, edit, and save AC Driver 's parameter.
- Create and manage parameter.
- Display in different color for those parameters that are different from fixed number.
- Able to manage AC Drivers in different categories.

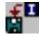

Save parameters to file

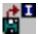

Download parameters to AC Driver

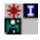

Compare AC Driver parameter to file

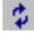

Parameter update

| ) 🗃 🖃 🖆 🛱 🏜 🌾 🖆                    |    | Name                       | Value | Unit | - |
|------------------------------------|----|----------------------------|-------|------|---|
| ⊨ m 1 : SV-IS5                     | 0  | Cmd, frea                  | 60,00 | Hz   |   |
| Drive                              | 11 | Acc, time                  |       | sec  |   |
| - Function1                        | 2  | Dec, time                  |       | sec  |   |
| Function2                          | 3  | Drive mode                 | _     |      |   |
| - in/Out                           | 4  | Freq mode                  |       | Hz   |   |
| Extern                             | 6  | Step freg-1<br>Step freg-2 |       | Hz   |   |
|                                    | 7  | Step freq-3                |       | Hz   |   |
| Communication                      |    | 1919 P. 119 4 9            |       |      |   |
| Application                        |    |                            |       |      |   |
| <ul> <li></li></ul>                | _  |                            |       |      |   |
|                                    |    |                            |       |      |   |
| Drive                              |    |                            |       |      |   |
| -Ci Function                       |    |                            |       |      |   |
| In/Out                             |    |                            |       |      |   |
| 🖻 🗐 4 : SV-iH                      |    |                            |       |      |   |
| ⊞ — 🗃 4 : SV-iH<br>⊞ — 🗃 5 : SV-iV |    |                            |       |      |   |
|                                    |    |                            |       |      |   |
| 🔄 User Group                       |    |                            |       |      |   |

# (1). Changing date value

Double click the parameter that need to be change

|                  |    |                         | 1200103 | 199.000 |  |
|------------------|----|-------------------------|---------|---------|--|
| 💑 Inverter       | C  | Name                    | Value   | Unit    |  |
| □ □ 1 : SV-IS5   | 0  | Cmd, freq               | 60,00   | Hz      |  |
| - Drive          | -  | Acc, time               |         | SBC     |  |
| - Ci Function1   | 6  | Dec, time<br>Drive mode |         | sec     |  |
| -Ci Function2    | 6  | Freq mode               |         |         |  |
| -Ci In/Out       | 5  | Step freg-1             |         | Hz      |  |
| - Carl Extern    | 6  | Step freq-2             |         | Hz      |  |
| - Communication  | .7 | Step freq-3             | _       | Hz      |  |
| - Ca Application |    |                         | -       |         |  |
| ⊞- 	 2 : SV-iG5  |    |                         |         |         |  |
| 😑 🗃 3 : SV-IS3   |    |                         |         |         |  |
| Drive            |    |                         |         |         |  |
| - G Function     |    |                         |         |         |  |
| in/Out           | -  |                         |         |         |  |
| and a mark state |    |                         |         |         |  |
|                  |    |                         |         |         |  |
|                  |    |                         |         |         |  |
| 由 🗃 6 : SV-IV5   |    |                         |         |         |  |
| 🖄 User Group     |    |                         |         |         |  |

| : : Dec. | time<br>sec |               | <u>R</u> ead  |
|----------|-------------|---------------|---------------|
|          | 560         | 1.4           | ₩rite         |
| Min:     | 0.0         | Default: 20,0 | <u>C</u> lose |
| vlax:    | 600,0       |               |               |

| 2 : Dec.<br>5.0 | time  |              |            | <u>R</u> ead  |
|-----------------|-------|--------------|------------|---------------|
| 3,0             | 580   |              | <b>R</b> 4 | ₩rite         |
| Min:            | 0.0   | Default: 20, | 0          | <u>C</u> lose |
| vlax:           | 600,0 |              | 1          |               |

When the editing window appears, change its value, then click "Write " button.

Finally, click "Close " button.

Also, user can move through the parameters by using up and down arrow buttons.

| and reaction | e mode — |            | <u>R</u> ead    |
|--------------|----------|------------|-----------------|
| Fx/Rx-       |          |            | ₩ <u>₩</u> rite |
| Min:         | 0        | Default: 1 | <u>C</u> lose   |
| Max:         | 2        |            |                 |

(2). Creating new user parameter group.

In "New User group ", users can create new parameter group.

| New User Group                                                                                                    | Ctrl+N                       | - 3A                                                              |                                         | 26                       | 100 |
|----------------------------------------------------------------------------------------------------|------------------------------|-------------------------------------------------------------------|-----------------------------------------|--------------------------|-----|
|                                                                                                    | Ctrl+O<br>Cife 45<br>Cife 45 | C Name<br>1 Cmd, freg<br>Acc, time<br>2 Dec, time<br>1 Urive mode | Value<br>60,00<br>5,0<br>5,0<br>Fx/Bx-1 | Unit<br>Hz<br>sec<br>sec |     |
| Egit                                                                                                    |                              | Freq mode<br>Step freq-1<br>Step freq-2<br>Step freq-3            | KevPad-1<br>10,00                       | Hz<br>Hz<br>Hz           |     |
| Application  Application  Application  2: SV-IG5  3: SV-IS3  Function In/Out  4: SV-IH  5: SV-IV  6: SV-IV5  4: SV-IV5  5: SV-IV5  5: SV-IV5 5: SV-IV5 5: SV-IV5 5: SV-IV5 5: SV-IV5 5: SV-IV5 5: SV-IV5 5: SV-IV5 5: SV-IV5 5: SV-IV5 5: SV-IV5 5: SV-IV5 5: |                              |                                                                   |                                         |                          |     |

or select **New User Group** Icon(D)

| New User Group                                                                                                    | C. Name                                                                                                    | Vetas                                                        | Unit           | 10 |  |
|----------------------------------------------------------------------------------------------------|----------------------------------------------------------------------------------------------------|--------------------------------------------------------------|----------------|----|--|
| In Streets     Internet in Internet in Internet i | 0 Cmd. http<br>1 Acc. time<br>2 Dec. time<br>3 Drive mode<br>4 Freq mode<br>5 Step treat-2<br>7 Step treat-2<br>7 Step treat-3 | 50 0<br>50<br>Fa/Ba-1<br>KeyPad-1<br>10.00<br>20.00<br>30.00 | HZ<br>HZ<br>HZ |    |  |
| Drive<br>Function1<br>Function2<br>W/Out<br>3 : SV-463<br>4 : SV-40<br>6 : SV-4V<br>6 : SV-4V<br>9 : SV-4V<br>9 : SV-4V<br>9 : SV-4V<br>9 : SV-4V                                                                                                    |                                                                                                    |                                                              |                |    |  |
|                                                                                                    |                                                                                                    |                                                              |                |    |  |

Also by using Drag & Drop technique, users can easily create new parameter group by selecting the desired parameter from another group.

| a Inverter                                                                                                    | No | Model  | Gr    | C    | Name                    | Value          | Unit |  |
|----------------------------------------------------------------------------------------------------|----|--------|-------|------|-------------------------|----------------|------|--|
| 1: SV-IS5     Drive     Function1     Function2     In/Out     Extem     Communication     Application     Z: SV-IG5     Drive     SV-IG5     Function1     Function1     Function2     In/Out     S: SV-IH     S: SV-IH     S: SV-IV     S: SV-IV     User Group     Sister Group-3 | 2  | SV-IG5 | Orive | II I | Acc. time<br>Drive mode | EQ<br>Fx/fix-1 |      |  |
|                                                                                                    | E  | -      | -     |      |                         |                |      |  |

The user parameter group can be saved in different names.

| Tile Option Help                                                                                                    |        | -  |                                        |       |     |            |         |         |           |
|----------------------------------------------------------------------------------------------------|--------|----|----------------------------------------|-------|-----|------------|---------|---------|-----------|
| ) New User Group                                                                                                    | CHI+N  | -  |                                        | 1.0   | 1.0 |            |         | THE ST. |           |
| Dpen User Group                                                                                                    | Chi+O  | No | Model                                  | Gran. |     | Acc time   | Value   | Unit    |           |
| Save User Custom                                                                                                    | Ctrl+S |    | SV-iG5                                 |       |     | Drive mode | Fx/Rx-1 | 10000   |           |
| Close User Custom                                                                                                    | Chi+C  |    | ************************************** | 10000 |     |            |         |         |           |
| 1 acc group, usr                                                                                                    |        | -  | -                                      | -     |     |            | -       |         |           |
| Egit                                                                                                    |        |    |                                        |       |     |            |         |         |           |
| Application<br>2: SV-I65<br>Punction1<br>- Function2<br>- In/Out<br>C 3: SV-IS3<br>- 4: SV-IH<br>5: SV-IV<br>- 5: SV-IV<br>- User Group<br>- Sec most |        |    |                                        |       |     |            |         |         |           |
| ave User Group File                                                                                                    |        | -  |                                        |       |     |            |         |         | Total : 2 |

### (3). Parameter Up load / Down load / Comparison

- Parameter Up load : Save the parameter in a file.

| , Select Inv        | erter,                   |
|---------------------|--------------------------|
| <u>I</u> nverter:   | _1:SV-IS5                |
| Select File         | 9,                       |
| <u>F</u> ile:       | C:\My Documents\Hest,par |
| 2/-2                |                          |
| Status ———          |                          |
| tatus<br>Function2] | 27:Retry delay           |

- Parameter Down load : Bring the saved parameter back to AC Driver

| , Select Inv  | erter,                   |
|---------------|--------------------------|
| Inverter:     | 1 : SV-IS5               |
| . Select File | э,                       |
| <u>F</u> ile: | C:\My Documents\test,par |
| tatus ——      |                          |
| Function1]    | 39:Energy save           |
| Inction[]     | 59.⊑hergy save           |

- Parameter Comparison : Can compare between the saved parameter and AC Driver parameter

| , Select Inv      | verter,                  |
|-------------------|--------------------------|
| <u>I</u> nverter: | ∫1 : SV-IS5              |
| , Select Fil      | e,                       |
| <u>F</u> ile:     | C:₩My Documents₩test,par |
| itatus            |                          |
| NG 10 101         | 12:jump Hi 1             |

# (4). Update parameter information

- Shows the AC Driver 's parameter information.

| Reading Paremeters  | X      |
|---------------------|--------|
| Reading [Function1] | 1      |
| 34 : User freg 3    |        |
|                     | Cancel |

# **Keypad Emulation**

### **Main functions:**

- LCD type keypad emulation
- 7-segment type keypad emulation

It emulates actual inverter keypad functions.

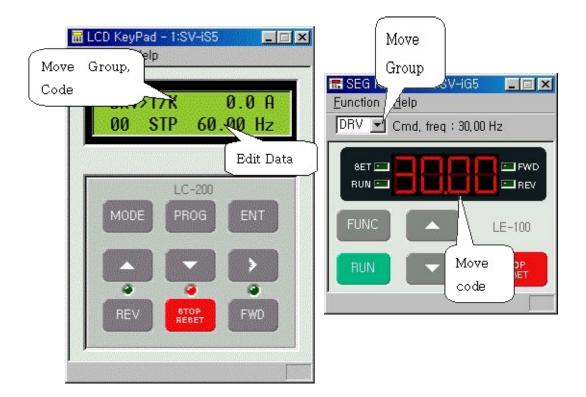

### Added function :

- It is easy to move around the groups or codes

| Select Gro     | oup and Code Numb | er To Move       |
|----------------|-------------------|------------------|
| <u> 1</u> ove  |                   |                  |
| <u>G</u> roup: | FU1               | Move             |
| <u>C</u> ode:  | E                 | — <u>C</u> ancel |

- User can change the value on the LCD Monitor.

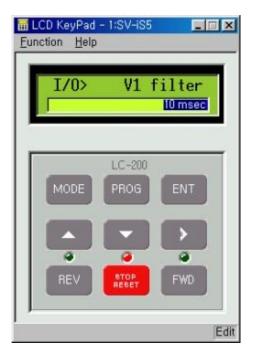

- User can directly operate through PC 's keyboard

| PROG/ENT Key                    |                            | 0 A | 📰 SEG KeyPad -                                                | 2:SV-iG5            |        |
|---------------------------------|----------------------------|-----|---------------------------------------------------------------|---------------------|--------|
|                                 | Up<br>Down<br>Right<br>Esc | Hz  | Eunction Help<br>FUNC Key<br>UP Key<br>DN Key                 | Enter<br>Up<br>Down | iz     |
|                                 | Ctrl+F<br>Ctrl+R<br>Ctrl+S | ENT | Next Group<br><u>C</u> ancel Editing<br>Drive <u>F</u> orward |                     | LE-100 |
| Quick <u>E</u> dit<br>Move Code | Space<br>Ctrl+G            | >   | Drive <u>Reverse</u><br>Stop Driving                          | Ctrl+S              | - ATOP |
|                                 | тор                        | EWD | Move Code,<br>E <u>x</u> it                                   | Ctrl+G              | HEGE   |
|                                 | EBET                       | FWD | LDI                                                           |                     |        |

- For more details, please read the AC Driver user 's guide manual

# **Text Monitor**

### **Main functions:**

- It is used to express data in letters, and it can indicate up to four different values.

Indication window

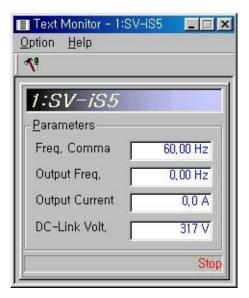

Selection

| Text Monitor - 1:S<br>Option Help | /-iS5 🔲 💌 |
|-----------------------------------|-----------|
| Monitor Parameter                 | rs Ctrl+O |
| E <u>x</u> it                     |           |
| Parameters<br>Freq. Comma         | 60,00 Hz  |
| Output Freq,                      | 0,00 Hz   |
| Output Current                    | 0,0 A     |
| DC-Link Volt,                     | 311 V     |
|                                   | Stop      |

## Selection choices

| Select Parameter         | to Monitoring                                  | Select Parameter       | to Monitoring    |
|--------------------------|------------------------------------------------|------------------------|------------------|
| <u>P</u> arameter List — |                                                |                        |                  |
| Parameter # <u>1</u> :   | Freq. Command 💌                                | Parameter # <u>1</u> : | Freq. Command    |
| Parameter # <u>2</u> :   | None<br>Freg, Command                          | Parameter # <u>2</u> : | Output Freq. 💌   |
| Parameter # <u>3</u> :   | Output Current<br>Output Freg,<br>Output Power | Parameter # <u>3</u> : | Output Current 💌 |
| Parameter #4:            | Output Volt,<br>DC-Link Volt,<br>RPM           | Parameter # <u>4</u> : | DC-Link Volt, 💽  |

# **Graph Monitor**

#### Main functions :

- It can indicate up to four different graphs (AC Driver ID, Parameter selection)
- It can select each AC Driver ID 's value/Div, Offset, and Time/Div
- It can turn on/off monitor or each ID
- It can save all kinds of selection information and data files
- It can change the color and line thickness of each ID

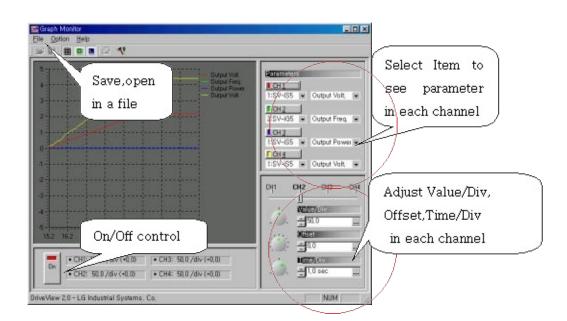

#### (1). File menu

- User can save or load in file

| I C ////Wy Document///Wey.sos<br>Egst<br>0<br>1<br>2<br>3<br>4<br>4<br>5<br>5<br>1<br>1<br>1<br>1<br>1<br>1<br>1<br>1<br>1<br>1<br>1<br>1<br>1                                                                                                    |          |                                                                                                    | 1947                                 |    | Graph Manitor<br>la Option Help |
|----------------------------------------------------------------------------------------------------|----------|----------------------------------------------------------------------------------------------------|--------------------------------------|----|---------------------------------|
| 1 С. MMAy Documenta Wey see         10 mpa 4 Max           1 С. MMAy Documenta Wey see         10 mpa 4 Max           1 С. MMAy Documenta Wey see         10 mpa 4 Max           1 С. MMAy Documenta Wey see         10 mpa 4 Max           1 1         10 mpa 4 Max           0         10 mpa 4 Max           0         10 mpa 4 Max           10 mpa 4 Max         10 mpa 4 Max           10 mpa 4 Max         10 mpa 4 Max                                                                                                    |          |                                                                                                    |                                      |    | Mast accacilitat                |
| 1 C WMy Documenta Wey soo         1 S W-455 • Output W           2 S W-455 • Output W         1 S W-455 • Output W           0         1 S W-455 • Output W           0         1 S W -455 • Output W           0         1 S W -457 • S • Output W           0         1 S W -457 • S • Output W           0         1 S W -457 • S • Output W           0         1 S W -457 • S • Output W                                                                                                    |          | Contraction of the second second second second second second second second second second second second second s                                                                                                    | Tupid Fing                           |    |                                 |
| 1 C. HWW ORDINATION OF         25V-165         Curport F           0         15V-165         Curport F           0         15V-165         Curport F           1 SV-165         Curport F         DH3           1 SV-165         Curport F         DH3           1 SV-165         Curport F         DH3           1 SV-165         Curport F         DH3           1 SV-165         Curport F         DH3           1 SV-165         Curport F         DH3           1 SV-165         Curport F         DH3           2 SV-165         Curport F         DH3           3 SV-165         Curport F         DH3           2 SV-165         Curport F         DH3           3 SV-165         Curport F         DH3           3 SV-165         Curport F         DH3           3 SV-165         Curport F         DH3           3 SV-165         Curport F         DH3           3 SV-165         Curport F         DH3           3 SV-165         SV 100         SV 100           3 SV 100         CH1         DH3           3 SV 10         CH1         DH3           3 SV 10         CH1         DH3 <t< td=""><td>Volt 💌</td><td>1:SV-IS5 - Output V</td><td></td><td></td><td>10 Tucoro</td></t<>                                                                                                    | Volt 💌   | 1:SV-IS5 - Output V                                                                                                    |                                      |    | 10 Tucoro                       |
| Egr <sup>2</sup> ISM-ISS = Cutput R           0         ISM-ISS = Cutput R           1SM-ISS = Cutput R         ISM-ISS = Cutput R           1SM-ISS = Cutput R         ISM-ISS = Cutput R           1SM-ISS = Cutput R         ISM-ISS = Cutput R           1SM-ISS = Cutput R         ISM-ISS = Cutput R           1SM-ISS = Cutput R         ISM-ISS = Cutput R           1SM-ISS = Cutput R         ISM-ISS = Cutput R           1SM-ISS = Cutput R         ISM-ISS = Cutput R           1SM-ISS = Cutput R         ISM-ISS = Cutput R           1SM-ISS = Cutput R         ISM-ISS = Cutput R           1SM-ISS = Cutput R         ISM-ISS = Cutput R           1SM-ISS = Cutput R         ISM-ISS = Cutput R           1SM-ISS = Cutput R         ISM-ISS = Cutput R           1SM-ISS = Cutput R         ISM ISS = Cutput R           1SM-ISS = Cutput R         ISM ISS = Cutput R           1SM ISS = Cutput R         ISM ISS = Cutput R           1SM ISS = Cutput R         ISM ISS = Cutput R           1SM ISS = Cutput R         ISM ISS = Cutput R           1SM ISS = Cutput R         ISM ISS = Cutput R           1SM ISS = Cutput R         ISM ISS = Cutput R           1SM ISS = Cutput R         ISM ISS = Cutput R           1SM ISS = Cutput R         ISM ISS = Cu                                                                                                    | From the |                                                                                                    |                                      | 00 | 1 C #Wy DocumentsWov.so         |
| 0<br>1 SV-ISS € Cutput F<br>1 SV-ISS € Cutput F<br>1 SV- | LINE IN  | Manager Strategy Sectors and the sector                                                                                                    |                                      |    | Ega                             |
| 0         C+H         C+H                                                                                                    |          | 1:SV-ISS . Output P                                                                                                    |                                      |    |                                 |
| 1017 1027 1037 (047 1057 1057 1077 1047 1057<br>                                                                                                    | 9        |                                                                                                    |                                      |    |                                 |
| 0m + CHT: 100.0 /dlv (+E.0) + CHS 50.0 /dlv (+0.0)                                                                                                    | -        | ALL NETTER                                                                                                    |                                      |    |                                 |
| - CHE STO/BALADI + CHE STO/BALADI                                                                                                    | -        | A REAL PROPERTY AND ADDRESS OF ADDRESS OF AD | 91.0 /div (+0.0)<br>91.0 /div (+0.0) |    | 0n (+ CH1: 100.0 /8//(+)        |

## (2). Option menu

- User can check grid and legend

| Select Channel                | Select Channel       |                   |                            |                                                                                                    |                                 |         |
|-------------------------------|----------------------|-------------------|----------------------------|----------------------------------------------------------------------------------------------------|---------------------------------|---------|
| Grid<br>S X Ands Label        | CM+G<br>CM+X<br>CM+L | CH2<br>CH3<br>CH4 | Ctrl+2<br>Ctrl+3<br>Ctrl+4 |                                                                                                    | 1                               | Cont Is |
| T Setting                     |                      | (Tupul)           | /oli                       | Service of the service of the servic | Output Vol                      |         |
|                               |                      |                   |                            | 2:SV-IG5                                                                                                    | <ul> <li>Output Fre-</li> </ul> | q. 14   |
|                               |                      |                   |                            | The second second second                                                                                                    | Output Pov                      | MEI 👻   |
|                               |                      |                   |                            | 1:SV-IS5                                                                                                    | e Output Vol                    |         |
|                               |                      |                   |                            | сні сн                                                                                                    | 2 сңз                           | chi     |
|                               |                      |                   |                            |                                                                                                    | EUC/ICV                         | -       |
| d <del>an kan ja n</del> jara |                      |                   |                            | 1                                                                                                    | 50.0                            | 10      |
| 2238 2248 2258 2268 22        | 18 2288 2298 230     | 8 112 01          | -                          | THE ALL PROPERTY.                                                                                                    | 0.0                             |         |
| • CH1: 100,0 /div (           | +0,0) • CH3: 50      | (0/div (+0,0)     |                            | 1                                                                                                    | 003/07                          |         |
| • CH2: 50,0 /div (-           | •0,00 • CH4: 50      | 0.0 /div (+0,0)   |                            | :                                                                                                    | 1.0 sec                         |         |

- User can check the setting of ID and its indication line

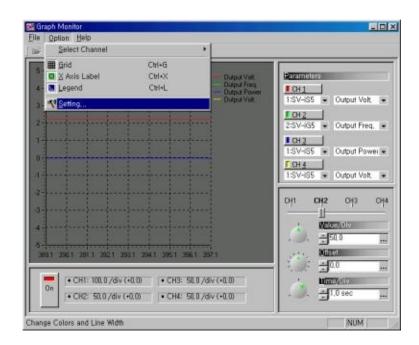

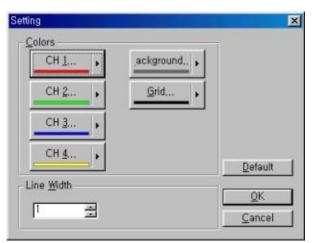

### (3). Channel Setting

- Each of four channel can have its own setting

- Can change the setting in 4 ways(Knob, Up/Down, data value, and selecting "...")

| - Duqué Vol                                           | Manameters                |
|-------------------------------------------------------|---------------------------|
| Guiput Fieq<br>Duput Power                            | I CH1                     |
|                                                       | 1:SV-IS5 Output Volt      |
|                                                       | 2:SV-i65 • Output Freq. • |
|                                                       | CH3                       |
|                                                       | 1:SV-IS5 - Output Power - |
|                                                       | F CH4                     |
| 1-1-1-1-1-1-1-1-1                                     | 1:SV-IS5 💌 Output Volt    |
|                                                       |                           |
| and and and and and and and and                       | CH1 CH2 CH3 CH            |
|                                                       | NEILO/UN                  |
|                                                       |                           |
| 505.0 506.0 507.0 508.0 509.0 518.0 517.0 512.0 513.0 | DEPEN 0,1                 |
|                                                       |                           |
| CH1: 100.0 /div (+0.0)     CH3: 50.0 /div (+0.0)      | 100072 2,0                |
| CH2: 55,0 /div (+0.0)     CH4: 50,0 /div (+0.0)       |                           |

- Can be selected in each channel

Value/Div : value of an Y axis

- Offset : 0 value setting
- Time/Div : time value of an X axis (sec)

### (4). Monitor variable values

General AC Driver

| am a                 |                        | .V | _          | _                          |          |   | <br>_                                            |
|----------------------|------------------------|----|------------|----------------------------|----------|---|--------------------------------------------------|
| 629.9 62<br>  [• CH1 | 9.9 630.5<br>: 100,0 / |    | 22.9 633.9 | 634.9 625<br>5. 50.0 / div | / (+0,0) | 0 | Comm<br>Curre<br>Freq.<br>Powe<br>Volt.<br>Volt. |

### Vector AC Driver

| 5        |                                                  |                                                                |
|----------|--------------------------------------------------|----------------------------------------------------------------|
|          | Output Vok<br>— Output Fieg                      | DH 1                                                           |
|          | Dutput Power     Torque Limit                    | 1:SV-IS5 . Output Volt.                                        |
|          |                                                  | T CH 2                                                         |
|          |                                                  | 2:SV-IG5 💌 Output Freq. •                                      |
| 1        | · · · · · · · · · · · · · · · · · · ·            | ICH3                                                           |
|          |                                                  | 5:SV-IV  Output Power Torque Comm                              |
| i.       | 1                                                | 6:SV-IV5 - Torque Comm<br>6:SV-IV5 - Torque Bias<br>BPM Commai |
| ,        |                                                  | Isub Mode                                                      |
|          |                                                  | CH1 CH2 Output Torque<br>Output Curren                         |
|          |                                                  | Dudnud Volt                                                    |
|          |                                                  | NEIT DC -Link Volt,<br>RPM<br>-FRIMV, Tempera                  |
|          | 244 7254 7264 727.4 7264 7294 7304 731.4         | Düisei                                                         |
| Contra 1 |                                                  |                                                                |
| -        | • CH1: 100.0 /div (+0.0) • CH3: 50.0 /div (+0.0) | Ume/ow                                                         |
| On       | • CH2: 55.0 /div (+0.0) • CH4: 50.0 /div (+0.0)  |                                                                |

# **Trouble shooting**

### 1) It can not find AC Drivers.

| Model | Capacity | Frequency | Current | Status | Fault |
|-------|----------|-----------|---------|--------|-------|
|       |          |           |         |        |       |
|       |          |           |         |        |       |
|       |          |           |         |        |       |

- Check AC Driver's power supply.
- Check RS232/RS485 converter's power supply
- Check wiring
- Check COM port and baud rate of PC , AC Driver's address and baudrate

### 2) Exist connected AC Driver, But it can not display a keypad

| 7.1 | Model  | Capacity | Frequency | Current | Status | Fault |
|-----|--------|----------|-----------|---------|--------|-------|
|     | SV-iS5 | 0,75k₩-2 | 0,00 Hz   | 0,0 A   | Stop   |       |
|     |        |          |           |         |        |       |

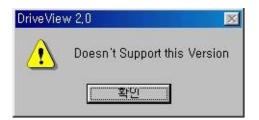

- Check AC Driver's ROM Version

Ex1) iS5 AC Driver's ROM version : 1.05

- (1) Close Drive View 2.1 program
- (2) Open iS5e.dat file in your computer directory installed.

(\Program Files\LG Industrial Systems\Drive View 2.1\Data)

| 🧾 iS5e - 메모장                                             |      |
|----------------------------------------------------------|------|
| 파일(E) 편집(E) 찾기(S) 도움말(H)                                 |      |
|                                                          | *    |
|                                                          |      |
| ; Parameter definition for SV-iS5                        |      |
| ;                                                        |      |
| [1NF0]                                                   |      |
| NAME = SU-1S5                                            |      |
| HODEL = 4                                                |      |
| 0103 - VerGroup1                                         |      |
| 0104 = VerGroup1 ; ROM Version 1.04                      |      |
| ***************************************                  |      |
| ; Vesion dependent parameter groups definition           |      |
| ; (FREQ,FAULT)=for KEYPAD, (ACCT,DECT)= for Demo version |      |
| ;[VerGroup1]                                             |      |
| GRP = DRV,FU1,FU2,I/0,EXT,COM                            |      |
| FRE0 = 5100                                              |      |
| ACCT = 5101                                              |      |
| DECT = 5182                                              |      |
| Fault = 510C                                             |      |
| CURR = 5108                                              |      |
| VERSION = 534F ; Inv version                             |      |
| [VerGroup2]                                              |      |
| GRP = DRV.FU1.FU2.I/0.EXT.COM.APP                        |      |
| FRE0 = 5180                                              |      |
| ACCT = 5161                                              |      |
| DECT = 5102                                              |      |
| FAULT = 510C                                             |      |
| CURR = 5108                                              |      |
| VERSION = 534F ; Inv version                             |      |
| This with the same                                       |      |
|                                                          | • // |

(3) It does not exist in a file. Insert **<u>0105 = VerGroup2</u>** as follows and save a file

| <mark>최</mark> iS5e - 메모장                                |          |
|----------------------------------------------------------|----------|
| 파일(E) 편집(E) 찾기(S) 도움말(H)                                 |          |
|                                                          |          |
| ;                                                        |          |
| ; Parameter definition for SU-iS5                        |          |
| ;                                                        |          |
| [INF0]                                                   |          |
| NAME = SU-1S5                                            |          |
| HODEL = 4                                                |          |
| 0103 - VerGroup1                                         |          |
| 0104 = VerGroup1 ; ROM Version 1.04                      |          |
| 0105 = VerGroup2                                         |          |
|                                                          |          |
| ; Vesion dependent parameter groups definition           |          |
| ; (FREQ,FAULT)=for KEYPAD, (ACCT,DECT)= for Demo version |          |
|                                                          |          |
| [VerGroup1]<br>GRP = DRV,FU1,FU2,I/O,EXT,COM             |          |
| FRE0 = 5100                                              |          |
| ACCT = 5101                                              |          |
| DECT = 5102                                              |          |
| FAULT = 518C                                             |          |
| CURR = 5188                                              |          |
| VERSION = 534F : Inv version                             |          |
|                                                          |          |
| [VerGroup2]                                              |          |
| GRP - DRV,FU1,FU2,I/0,EXT,COM,APP                        |          |
| FREQ = 5100                                              |          |
| ACCT = 5101                                              |          |
| DECT = 5102                                              |          |
| FAULT = 510C                                             |          |
| CURR = 5108                                              |          |
| VERSION = 534F ; Inv version                             |          |
|                                                          | <u>×</u> |
| •                                                        |          |

(4) excute Drive View 2.1 program.

(5) Display a keypad.

Ex2) iG5 AC Driver's ROM version : 5.00

- (1) Close Drive View 2.1 program
- (2)Open iG5e.dat file in your computer directory installed.

(\Program Files\LG Industrial Systems\Drive View 2.1\Data)

|         | · 배도장                                              | _ D X      |
|---------|----------------------------------------------------|------------|
| 非留(E)   | 편집(E) 찾기(S) 도움말(B)                                 |            |
|         |                                                    | - <u> </u> |
|         | meter definition For SV-105                        |            |
|         |                                                    |            |
| [INF0]  |                                                    | -          |
| NAHE    |                                                    |            |
|         | = 7                                                |            |
|         | - 03.02                                            |            |
|         | = 03.03                                            |            |
| 8481    | - 04,81                                            |            |
|         |                                                    |            |
|         |                                                    |            |
|         | on dependent parameter groups definition           |            |
|         |                                                    |            |
|         | Q,FAULT)-for KEYPAD, (ACCT,DECT)- for Demo version |            |
| [#3.82] |                                                    |            |
| GRP     | - DRV, FU1, FU2, 1/0                               |            |
| FREQ    | - 6100                                             |            |
|         | = 6181                                             |            |
| DECT    | - 6102                                             |            |
|         | = 610C                                             |            |
| CURR    | - 6108                                             |            |
| [13.83] |                                                    |            |
| [04.01  | A REAL PROPERTY CONTRACTOR                         |            |
| GRP     | - DRV, FU1, FU2, 1/0                               |            |
| FREQ    | = 6100                                             |            |
| ACCT    | - 6181                                             |            |
| DECT    | = 6182                                             |            |
| FAULT   | - 6188                                             |            |
| CURR    | * 6108                                             |            |
|         |                                                    | لغر        |
| 4       |                                                    | <u> </u>   |

(3) It does not exist in a file. Insert <u>0500 = V5.00</u> and <u>[V5.00]</u> as follows and save a file

| -             | 메모장                                                | _ 🗆 🗵 |
|---------------|----------------------------------------------------|-------|
| <b>파</b> 말(E) | 편집(E) 찾기(S) 도움말(H)                                 |       |
|               |                                                    | ×     |
|               | neter definition for SV-1G5                        |       |
| ;             |                                                    |       |
| NAME          | - SU-165                                           | _     |
| MODEL         | = 7                                                |       |
|               | = 03.82                                            |       |
|               | = 03.83                                            |       |
|               | = 04.81                                            |       |
| 0500          | - 05.00                                            |       |
|               |                                                    |       |
| :             |                                                    |       |
|               | on dependent parameter groups definition           |       |
|               |                                                    |       |
|               | ],FAULT)=for KEYPAD, (ACCT,DECT)= for Demo version |       |
| [03.02]       |                                                    |       |
| GRP           | = DRV, FU1, FU2, I/O                               |       |
| FREQ          | = 6199                                             |       |
| ACCT          | = 6191                                             |       |
| DECT          | - 6192                                             |       |
| FAULT         | - 6100                                             |       |
| CURR          | - 6198                                             |       |
| [U3.83]       | 1                                                  |       |
| [04.01        |                                                    |       |
| 05.00         |                                                    |       |
| GRP           | = DRV, FU1, FU2, I/O                               |       |
| FREQ          | = 6188                                             |       |
| ACCT          | = 6101                                             |       |
| DECT          | = 6182                                             |       |
| FAULT         | - 6108                                             |       |
| CURR          | - 6198                                             | -     |
| •             |                                                    |       |
| 1             |                                                    |       |

- (4) excute Drive View 2.1 program.
- (5) Display a keypad.

# 3) Exist connected AC Driver, But it can not display parameter group in Parameter Editor

It should modify data file as 2

| 77 | Model  | Capacity | Frequency | Current | Status | Fault |
|----|--------|----------|-----------|---------|--------|-------|
| 1  | SV-iS5 | 0,75kW-2 | 0,00 Hz   | 0,0 A   | Stop   |       |
| 2  | SV-IG5 | 1,5kW-2  | 0.00 Hz   | 0,0 A   | Stop   |       |

| Eile Option Help                     |        |       |      |           |
|--------------------------------------|--------|-------|------|-----------|
| D 😅 🖬 🏜 🗳 🗳 🖆                        | 1      |       |      |           |
|                                      | C Name | Value | Unit |           |
| DriveView 2,0 - LG Industrial System | s, Co, |       |      | Total : 0 |